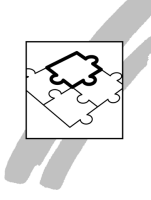

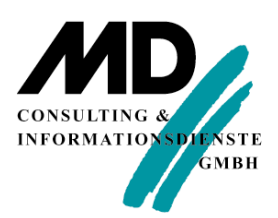

# **Einsatz einer Gupta SQLWindows-Anwendung auf einem Windows Terminal Server**

# **Erfahrungsbericht**

Datum: 21.04.2006 Version: 1

Autor: Volker Esperstedt

**MD Consulting & Informationsdienste GmbH**

www.md-consulting.de

99084 Erfurt 199084 Erfurt 199084 Erfurt 199084 Erfurt 199084 Erding 03 61 / 5 65 93-0 0 81 22 / 97 40-0

Michaelisstraße 13 a Berghamer Straße 14

info@md-consulting.de

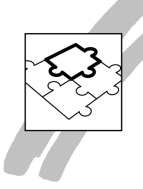

#### **1. Vorwort**

#### **1.1 Einleitung**

Das vorliegende Dokument dokumentiert die Installation einer Gupta SQLWindows-Anwendung auf einen Terminal Server und stellt die Erfahrungen aus dem bereits mehrjährigen Einsatz dieser Anwendung bei MD Consulting zusammen.

Das Deployment von SQLWindows-Anwendungen auf einem Terminal Server wird vom Hersteller Gupta nicht zertifiziert und supportet, MD Consulting hat aber positive Erfahrungen mit diesem Szenario gesammelt und möchte mit diesem Bericht seine Kunden ermutigen, über solch ein Einsatzszenario nachzudenken. Können doch unter diesen Einsatzbedingungen die Legacy-Systeme aus der Client-Sever-Zeit auch unter Nutzung von Internet und/oder Intranet weiter genutzt werden.

MD Consulting bevorzugt eine Lösung unter Verwendung von Standard Microsoft Technologie. Es sei darauf hingewiesen, dass es ähnliche Lösungen anderer Hersteller (z.B. Citrix, ThinPrint) gibt, die weitere Optimierungspotentiale (Sicherheit, Performance etc.) bieten.

#### **1.2 Disclaimer**

Dieses Manuskript und alle darin enthaltenen Beispiele sind geistiges Eigentum von MD Consulting.

MD Consulting respektiert die Trademarks, Copyrights aller genannten Firmen- und Produktnamen wie Gupta, SQLWindows, QuickObjects, SQLBase, Team Developer, SQLConsole, SQLTalk, Microsoft, Windows usw.

Copyright MD Consulting & Informationsdienste GmbH, 2008, alle Rechte vorbehalten.

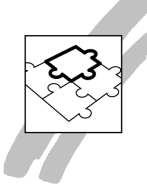

# **2. Inhaltsverzeichnis**

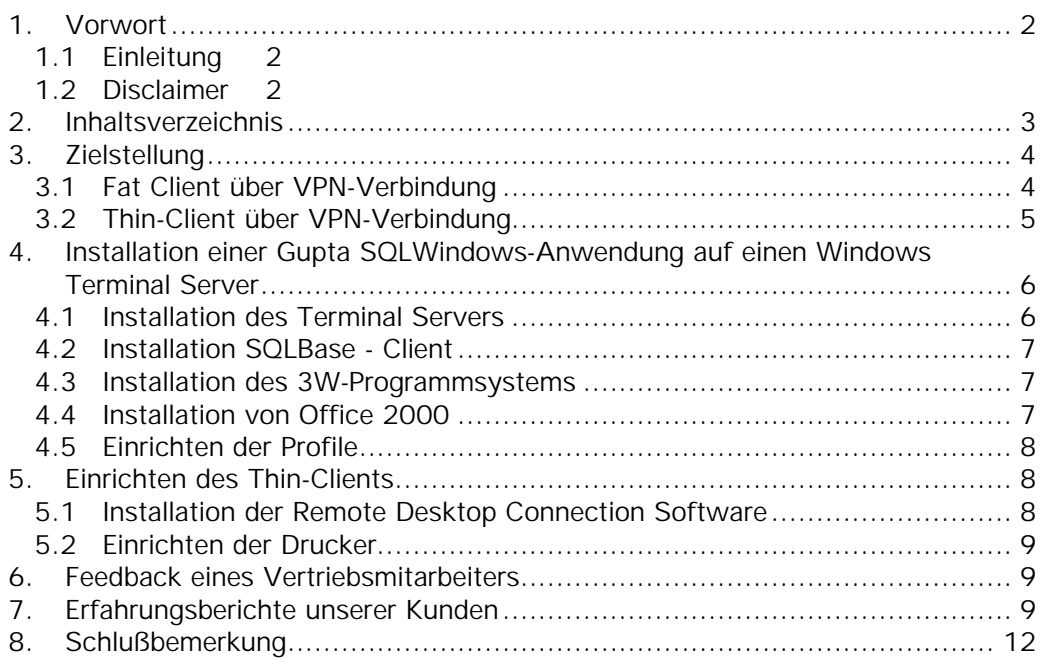

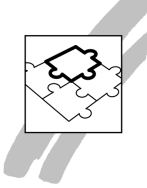

# **3. Zielstellung**

Wie viele unserer Kunden hat auch MD Consulting seit vielen Jahren mehrere SQLWindows Client-Server-Anwendungen im Einsatz. Eine dieser Anwendungen ist das Warenwirtschaftssystem 3W. Dieses Warenwirtschaftssystem wurde von MD Consulting Anfang der 90er Jahren entwickelt und ist seitdem in unserem Münchner Büro im produktiven Einsatz.

Mit dieser Anwendung unterstützen wir unsere vertriebliche Aktionen. Über eine Angebots- und Auftragsabwicklung, einschließlich einem Bestellwesen und einer Disposition werden bis zur Faktura die Geschäftsprozesse unserer Firma unterstützt. Stolz blicken wir auf einen Kundenbestand, der mit all den Kontakten, Aufträgen und Umsatzentwicklungen seit Anfang der 90er Jahre in unserer 3W Datenbank enthalten ist.

In den letzten Jahren ist der Bedarf gewachsen, an anderen Standorten weitere Vertriebs-Arbeitsplätze an das 3W-Warenwirtschaftssystem anzubinden. Diese Anbindung sollte mit möglichst geringem Investitionsaufwand unter Beibehaltung der bisherigen Programm-Architektur vorgenommen werden.

Folgende 2 Lösungsansätze wurden dabei untersucht:

- Beibehaltung der Fat Client-Server Architektur und Nutzen einer VPN-Verbindung zwischen Client und der 3W-Datenbank
- Einsatz eines Terminal Servers und Zugriff über Remote Desktop Connection (Thin Client)

Beide Varianten sollen im Folgenden kurz vorgestellt werden.

#### **3.1 Fat Client über VPN-Verbindung**

Die Firma MD Consulting hat zwei Büros an den Standorten München und Erfurt. Die LAN beider Standorte sind über eine VPN-Strecke miteinander verbunden. Auf den Arbeitsplatzrechnern Erfurter Büros ist das 3W-Programmsystem installiert. Der Zugriff auf den 3W-Datenbankserver erfolgt wie im Müchner Büro nativ mittels TCP/IP über die VPN-Verbindung.

In beiden Büros ist somit die gleiche Client-Installation. Der Flaschenhals bei diesem Szenario ist die Bandbreite der VPN-Verbindung. Das VPN wird über eine 2 MBit Company Connect-Verbindung der Telekom unter Verwendung von Bintec-Router-Technik hergestellt.

Die praktischen Erfahrungen bei diesem Szenario waren nicht zufrieden stellend. Wie bei einer Client-Server-Anwendung üblich, werden bei Abfragen die Result Sets ganz oder teilweise vom 3W-Datenbankserver an den Client übertragen. Für die Übertragung dieser Datenmenge ist aber die Bandbreite von 2 MBit nicht ausreichend. Die 3W-Programme liefen zwar, ein Dauereinsatz am entfernten Standort war aber nicht sinnvoll, da teilweise Reaktionszeiten von mehr als 20 – 30 Sekunden auftraten.

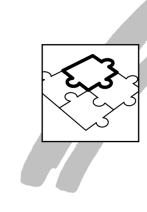

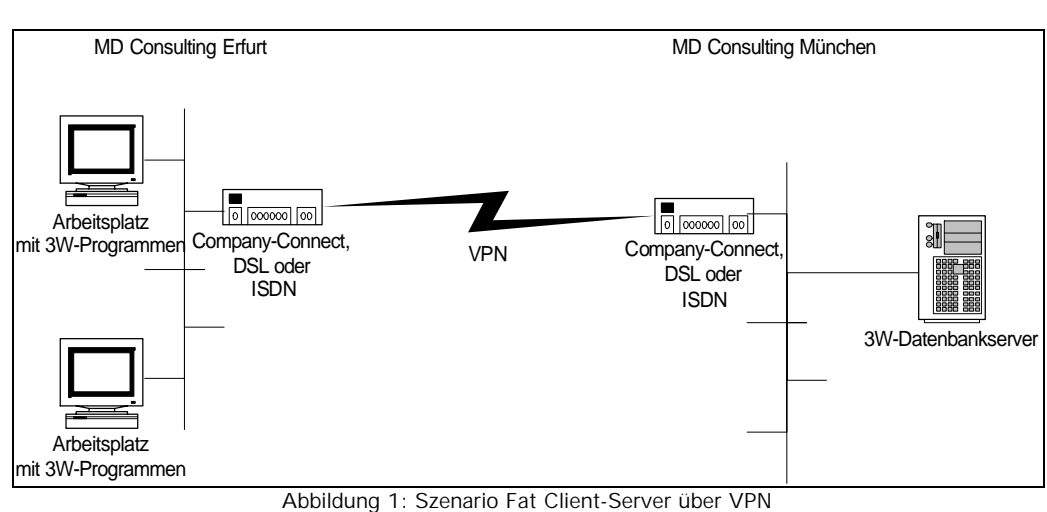

# **3.2 Thin-Client über VPN-Verbindung**

Bei diesem Szenario kommt ein Windows 2003 Terminal Server (Standard Edition) am Standort in München zum Einsatz.

Das 3W-Programmsystem mit der SQLBase-Client-Software wurde komplett auf diesem Terminal Server installiert. Auf den Arbeitsstationen des entfernten Standortes wird die Remote Desktop Connection Software installiert. Über die Remote Desktop Connection meldet sich der Anwender am Terminal Server an und ruft das dort installierte 3W-Programm auf.

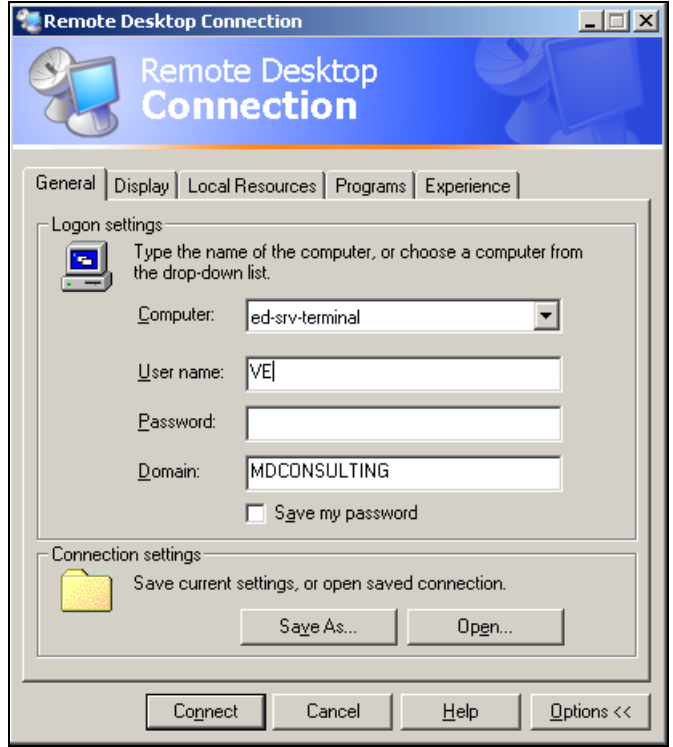

*Abbildung 2: Anmeldung auf dem Terminal Server*

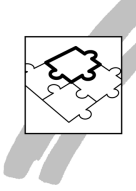

Folgende Übersicht veranschaulicht dieses Szenario.

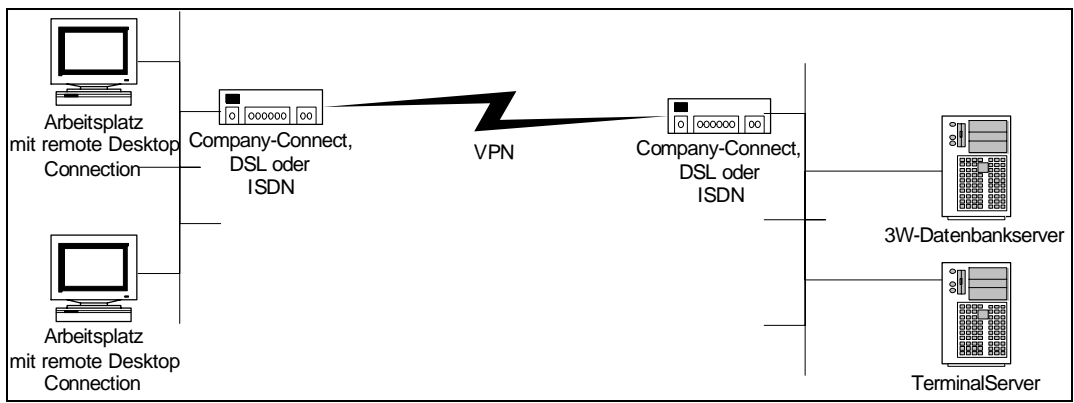

*Abbildung 3: Szenario Remote Desktop Connection zum Terminal Server*

Unsere praktischen Erfahrungen mit diesem Szenario sind sehr zufrieden stellend. Das 3W-Warewirtschaftssystem läuft stabil auf dem Terminal Server. Zu Zeit nutzen 5 Anwender das 3W auf dieser Plattform. Die Reaktionszeiten der Anwendung über den Thin Client sind mit den Reaktionszeiten beim Einsatz von Fat-Clients im Münchner Büro vergleichbar.

Das System ist erweiterbar, über VPN unter DSL oder ISDN wurden Arbeitsplätze an weiteren Orten angebunden. Selbst mit ISDN-Bandbreiten ist ein akzeptables Arbeiten mit 3W möglich.

**4. Installation einer Gupta SQLWindows-Anwendung auf einen Windows Terminal Server**

#### **4.1 Installation des Terminal Servers**

Als Hardware wurde ein Pentium mit 2,8 GHz, 1 GByte RAM und einem RAID-System mit Standard 80 GB-Festplatten gewählt. Über RAID 1 erfolgt eine Spiegelung der Festplatten.

Auf diesem Rechner wurde zunächst eine Standard-Windows 2003 Terminal Server Installation (Standard Edition) durchgeführt. Der Terminal Server wurde in unsere Domäne eingebunden und kann im LAN des Münchner Büros oder über eine VPN-Verbindung aus dem Erfurter Büro angesprochen werden.

Im Active Directory des Windows 2003-Netzwerkes haben alle Domänen-Benutzer standardmäßig die Berechtigung, auf einen Terminal Server zuzugreifen. Nicht berechtigte Anwender sind also explizit auszuschließen.

Unter Windows 2003 bietet der Terminal Server eine weitere Sicherung: Alle Benutzer des Terminal Servers müssen zusätzlich der lokalen Gruppe der Remotedesktopbenutzer zugewiesen werden.

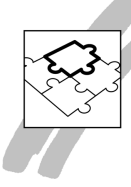

| 口 Computerverwaltung                                                                                                    |                                                                                                    | -10                                                                                                    |
|----------------------------------------------------------------------------------------------------|----------------------------------------------------------------------------------------------------|----------------------------------------------------------------------------------------------------|
| 9.<br>Aktion<br>Ansicht<br>Fenster<br>Datei                                                                                                    | - ?                                                                                                    | $  P  \times$                                                                                                    |
| $\ln N$ and $\ln N$<br>$\mathbb{R}$<br>⇔                                                                                                    |                                                                                                    |                                                                                                    |
| 몽<br>Computerverwaltung (Lokal)<br><b>V</b> <sub>h</sub> System<br>Ė<br><b>In</b> Ereignisanzeige<br>审<br>Freigegebene Ordner<br>田<br>Lokale Benutzer und Gruppe<br>Ėŀ<br><b>Benutzer</b><br>Gruppen<br>Leistungsprotokolle und War<br>中<br><b>黑</b> Geräte-Manager<br>阖<br>Datenspeicher<br>Ė<br>e Wechselmedien<br>审<br>Defragmentierung<br>Datenträgerverwaltung<br>由 20 Dienste und Anwendungen | Name<br>Administratoren<br><b>Benutzer</b><br>LA Distributed COM-Benutzer<br>Druck-Operatoren<br><b>LX</b> Gäste<br>Hauptbenutzer<br>Leistungsprotokollbenutzer<br>Netzwerkkonfigurations-Operatoren<br>Remotedesktopbenutzer<br>Replikations-Operator<br>Sicherungs-Operatoren<br>Systemmonitorbenutzer<br>Hilfedienstgruppe<br>TelnetClients<br>Terminalservercomputer | Beschreibung<br>Administratoren haben uneingeschrä<br>Benutzer können keine zufälligen od<br>Mitglieder dieser Gruppe können Dist<br>Mitglieder dieser Gruppe können Dru<br>Gäste besitzen standardmäßig die se<br>Hauptbenutzer besitzen die meisten<br>Mitglieder dieser Gruppe verfügen ü<br>Mitglieder dieser Gruppe verfügen ü<br>Mitglieder dieser Gruppe haben die B<br>Unterstützt Dateireplikation in Domä<br>Sicherungs-Operatoren können Sich<br>Mitglieder dieser Gruppe verfügen ü<br>Gruppe für das Hilfe- und Supportce<br>Mitglieder dieser Gruppe haben Zugri<br>Liste der Terminalservercomputer di |
|                                                                                                    |                                                                                                    |                                                                                                    |
|                                                                                                    |                                                                                                    |                                                                                                    |
|                                                                                                    |                                                                                                    |                                                                                                    |

*Abbildung 4: Computerverwaltung des Terminal Servers*

Die weiteren Installationsarbeiten wurden über das Account des lokalen Administrators durchgeführt.

# **4.2 Installation SQLBase - Client**

Als 3W-Datenbanksystem ist im Münchner Büro eine SQLBase 8.5 PTF 3 im Einsatz. Die zugehörige Client-Software wurde standardmäßig auf dem Terminal Server installiert. Diese Installation erfolgt wie auf einem Windows-Client. Die Connectivity zur 3W-Datenbank wurde über den Connectivity-Administrator eingerichtet.

## **4.3 Installation des 3W-Programmsystems**

Das 3W-Programmsystem wird zur Zeit mit der Team Developer Version 3.0 PTF 1 deployt.

Die 3W-Programme, die Gupta-Runtime und alle weiteren Deployment-Dateien wurden auf dem Terminal Server in einem Projektverzeichnis installiert. Auch hier gibt es keinen Unterschied zu einer File Server-Installation.

## **4.4 Installation von Office 2000**

Da das 3W-Programmsystem über Office Automation viele Funktionen von Word, Excel und Outlook nutzt, ist eine Installation des Office-Pakets erforderlich.

Hierbei sind die besonderen Installationshinweise von Microsoft für die Installation von Office 2000 über den Office 2000 Resource Kit auf Windows Terminal Server zu beachten. Diese Hinweise findet man u. a. unter dem Link http://office.microsoft.com/en-us/FX011511491033.aspx

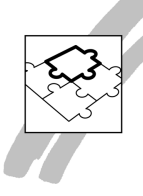

# **4.5 Einrichten der Profile**

Für die angemeldeten Benutzer sind abschließend die Profile einzurichten und die Programmverknüpfungen auf dem Desktop zu platzieren. Auf weitere nutzerabhängige Einstellungen wie lokale Einstellung der Sprache, Font etc. wurde verzichtet, da die Standardeinstellungen des 3W-Programmsystems ausreichend sind. Prinzipiell ist dies aber im Kontext der Profile vorzunehmen.

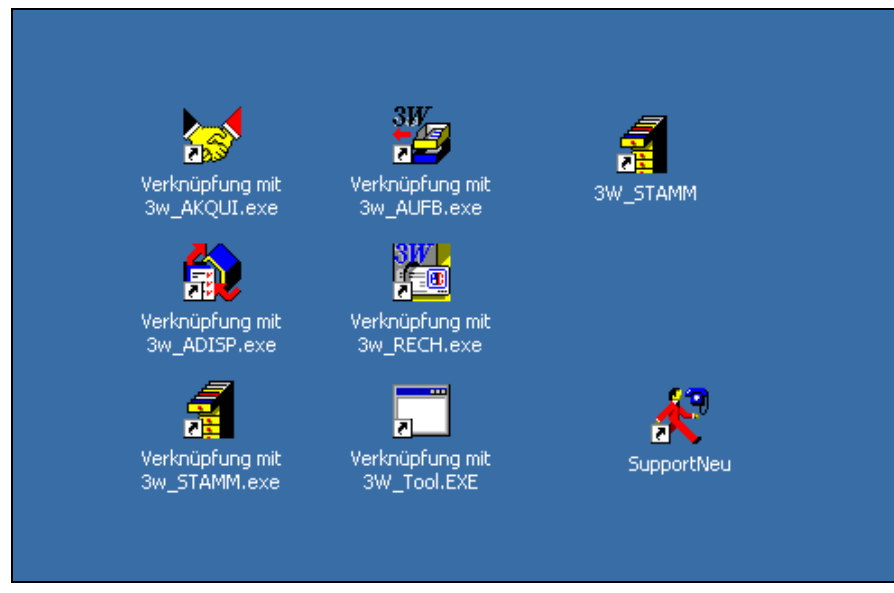

*Abbildung 5: 3W Programmgruppe für jedes Profil*

## **5. Einrichten des Thin-Clients**

## **5.1 Installation der Remote Desktop Connection Software**

Die Remote Desktop Connection Software ist über die Download-Seite von Microsoft runter zu laden und zu installieren.

In diesem Dokument soll nicht auf die Sicherheitsaspekte bei der Verwendung von RDP (Remote Desktop Protokoll) eingegangen werden. Es soll nur folgender Hinweis erfolgen: RDP weist einen gravierenden Sicherheitsmangel auf: Client und Server müssen sich nicht gegenseitig authentifizieren. So kann sich ein fremder Rechner unbemerkt in die Kommunikation einklinken. Microsoft ist dieser Sachverhalt bekannt. In einem Technet-Artikel vom Januar 2005 dokumentiert der Hersteller die Problematik mit dem Satz: "Remote Desktop Protocol (RDP) provides data encryption, but it does not provide authentication to verify the identity of a terminal server."

Es gibt weitere Techniken wie z.B. Transport Layer Security (TLS), um zusätzliche Sicherheit zu gewährleisten.

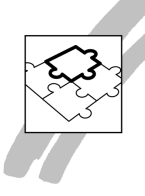

# **5.2 Einrichten der Drucker**

Hierbei ist zu beachten, dass für das Drucken die lokalen Ressourcen des Arbeitsplatzrechners genutzt werden. Die Remote Desktop Connection bietet dazu unter OPTIONEN im Reiter LOCAL RESOURCES standardmäßig die Einstellung, dass die lokalen Drucker bzw. die Netzwerkdrucker des LAN bei einer Terminalsitzung verwendet werden.

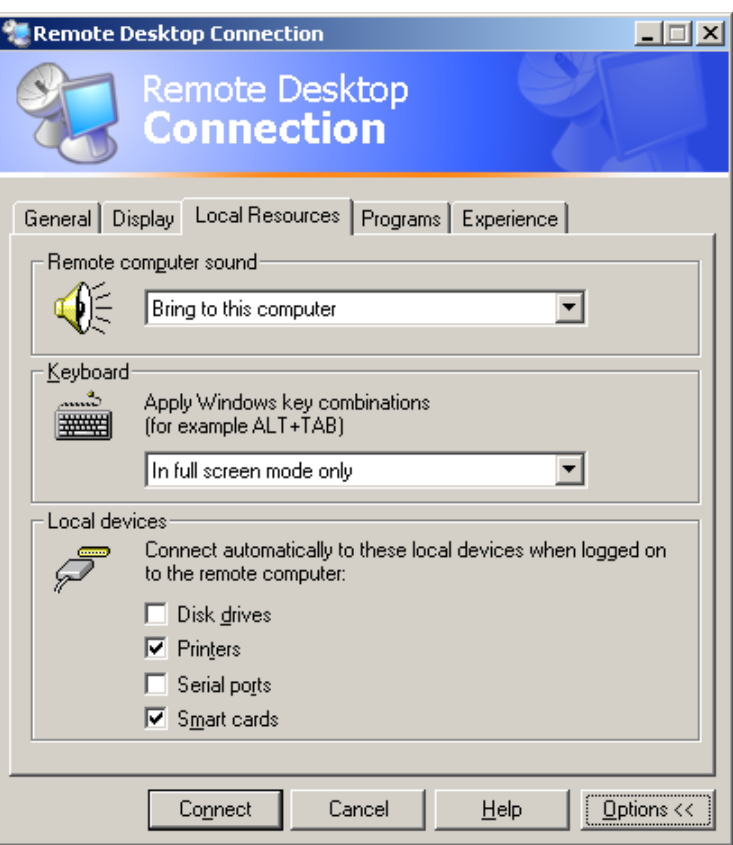

*Abbildung 6:Einstellungen für die Verwendung der lokalen Drucker*

## **6. Feedback eines Vertriebsmitarbeiters**

*"…ja, diese Arbeitsbedingungen sind akzeptabel. Ich merke keinen Unterschied zu einer lokalen Installation. Ich nutze 3W und mein E-Mail über den Terminal Server…"*

#### **7. Erfahrungsberichte unserer Kunden**

• Ein Softwarehaus aus der Schweiz hat das Warenwirtschaftssystem "Swiss Textil" für die Modebranche entwickelt. Dieses Warenwirtschaftssystem ist eine Client/Server-Anwendung mit Gupta TeamDeveloper 2.1 und Oracle 9i und 10g als Datenbanksystem.

Für den Filial-Betrieb kommt ein Windows Terminal Servers zum Einsatz. Die Filialen sind über VPN-Verbindungen mit dem Terminal Server der Zentrale verbunden.

Weiterhin weist das Szenario für den Filial-Betrieb folgende Besonderheiten auf:

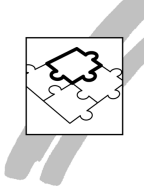

- Druckeransteuerung (Kassendrucker lokal via COM, andere Drucker via Netzwerk)
- Einsatz von EDIFACT über die Schnittstelle der Firma BTE (www.bte.de) und der Clearing-Stelle GLI (www.gli.de)

Es wurden schon mehrere Installation dieser Art in der Schweiz realisiert und sind aufgrund der einfachen Wartbarkeit mit dieser technischen Lösung sehr zufrieden.

- Eine Firma aus Wien setzt seit mehreren Jahren eine Gupta Team Developer Lösung mit einem Citrix Terminal Server ein.
- Eine Firma aus Willich setzt seit 4 Jahren einen Windows Terminal Server ein und ist mit dieser Lösung sehr zufrieden. Auf diesem Terminal Server laufen 3-4 produktive Gupta-Anwendungen, welche auch Visual Basic-Komponenten über ActiveX- Einbindung und eine MS SQLServer als Datenbanksystem nutzen. Auf die Anwendungen greifen ca. 20 Mitarbeiter zu.

Auch unter Citrix hat die Firma bei einem ihrer Kunden die Gupta-Anwendungen laufen.

Vor einiger Zeit hatte die Firma folgendes Problem:

Die Runtime der Gupta Team Developer Programme verwendet einen gemeinsamen Speicherbereich (Shared Memory). Werden mehrere Gupta Module gestartet, so geht der Speicherplatz in diesem Bereich aus. Der Benutzer wird dann beim Starten mit Fehlermeldungen folgender Art konfrontiert:

- Cannot Read File
- APD kann nicht geladen werden
- Fehler beim Initialisieren der Anwendung
- Speicherzugriffsfehler

Um dieses Problem zu lösen, verwendet die Firma ein Tool zu Aufräumen des Shared Memory Bereiches, welches vor jedem Start einer Anwendung aufgerufen wird. Das ist zwar kein typisches Terminal Server Problem, sei aber trotzdem an dieser Stelle erwähnt.

• Eine Münchner Firma hat Erfahrungen beim Einsatz von Citrix und MS Windows Terminal Servern. Sie benutzt beide zur Fernwartung ihrer Kunden, die zum großen Teil im Norden des Landes (Hamburg, Bremen usw.) sitzen. So kann die Firma auftretende Probleme schnell und ohne aufwändige Vor-Ort-Termine beseitigen.

Einige Kunden nutzen auch den Terminal Server für Heimarbeitsplätze.

Weiterhin kommt bei einem Kunden ein Windows Terminal Server und bei drei weiteren ein Citrix-Server zum Einsatz. Bei allen läuft die Gupta-Anwendung problemlos. Auch die Reaktionszeiten sind in Ordnung, deutlich besser als beispielsweise bei Zugriff über VNC.

Alle drei Citrix- Kunden haben mittlerweile Oracle als Datenbank im Einsatz, zwei davon sind während dieser Zeit von SQLBase auf Oracle als Datenbank umgestiegen. Ernste Probleme gab es keine, nur die übliche Anpassung der Gupta-Connectivity an Oracle.

Die Firma hatte früher bei einem ihrer Kunden das Problem, dass unter Gupta Team Developer 1.2 nach einem Windows-Sicherheitsupdate SQLTalk nicht mehr lief (im Oracle-Umfeld). Nach der Installation von Gupta 2.1 lief es wieder. SQLTalk meldet dort zwar beim Start, dass es Daemon32 nicht starten kann, läuft aber dann einwandfrei.

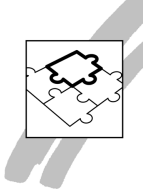

Zum Einsatz kommt der Citrix Client Version 8 von 2004, der bei allen Kunden funktioniert. Da scheint Citrix innerhalb gewisser Grenzen sehr tolerant zu sein.

Alles in allem ist es für die Firma eine gute Möglichkeit, bei verschiedenen Kunden eine Fernwartung machen zu können.

• Von einem Landratsamt wurde eine Citrix Terminal Server Lösung vor etwa zwei Jahren erwogen. Mit der Etablierung eines Grundsicherungsamtes im Rahmen der kommunalen Lösung des Arbeitslosengeld II, mussten auf Grund kurzer Fristen des Gesetzgebers innerhalb von drei Monaten ca. 90 Arbeitsplätze mit Technik und entsprechender Software ausgestattet werden.

Bei der kurzfristigen Umsetzung dieser Aufgabenstellung kamen die Vorteile bzw. Stärken einer Citrix Terminal Server Lösung zum tragen.

Die Entscheidungskriterien für eine Citrix basierte IT-Infrastruktur waren:

Hardware:

Der Einsatz von PC-Technik die derzeit am Leistungslimit arbeitet ist weiterhin möglich. Durch die Umstellung auf Terminalbetrieb (Einbau von Terminalkarten der Fa. IGEL) kann der Client mit weit geringeren Hardwareressourcen weiter betrieben werden. Gleichzeitig verringert sich der Aufwand für die Wiederbeschaffung der Client Hardware, da künftig keine PC's sondern Terminals beschafft werden.

#### Administration:

Verringerung des Administrativen Aufwandes, insbesondere bei der Client-Installation. Sämtliche Update- und Wartungsarbeiten am Client PC entfallen.

Ausfallsicherheit und Leistungsfähigkeit:

Erhöhung der Ausfallsicherheit durch den Einsatz redundanter Citrix Farmserver. Verbesserung des Clientzugriffs durch Loadbalancing innerhalb der Serverfarm.

Gegenwärtig haben 150 Mitarbeiter Zugriff auf Anwendungen über Terminal Server. Die Anwendungen sind auf 6 Citrix Farmserver installiert.

Es existieren 6 Außenstellen die wie folgt an das System angebunden sind. Home Office Außenstellen gibt es z.Zt. nicht.

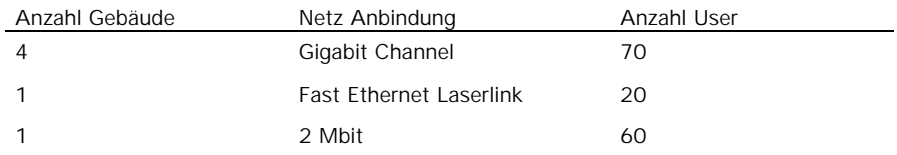

Die Citrix Terminal Server sind auf IBM x345 (2x 2.8 MHz/ 4GByte RAM/ 1GBit NIC) portiert. Das Betriebssystem ist MS Windows 2003 Server / SP1 Weiterhin kommen 40 Netzwerkdrucker HPLaserJet 2300 ( ca. 1 Netzwerkdrucker/ 4Mitarbeiter) zum Einsatz.

• Unsere Erfahrungsberichte sind ebenfalls durchwegs positiv. Aufgrund einer sehr speziellen Software Architektur mussten wir bei unserer eigenen Installation das Problem mit dem Dateizugriff mehrer Benutzer auf "gleiche" Dateien lösen (z.B. Log-Files).

Des weiteren haben wir eine Installation in einer Citrix Umgebung, die sich aber ähnlich der Microsoft Terminal Server Umgebung verhält.

• Wir haben unsere mit Gupta entwickelten Lösungen (PEKA - Die Pensionskassen-Software und PABS - Die Spital-Software) bereits in einem Citrix-Umfeld mehrmals erfolgreich installiert.

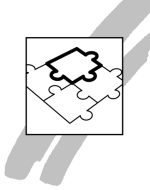

- Seit 2-3 Jahren haben wir diverse Installationen (ca. 7) mit Windows Terminal Server, sowie Citrix bei Kunden realisiert. Bisher wurde uns zwar nichts bekannt, dass etwas Super-Speziel anzupassen wäre.
- Wir setzen einige unserer DACHS-Systeme bereits seit mehreren Jahren in Citrix-Umgebungen ein.
- Die von uns lizensierte, mit dem Gupta Team Developer erstellte Applikation läuft bei uns von Anfang an - ebenso wie die Gupta SQLBase Datenbank - auf Citrix MetaFrame XP Terminal Servern. Wir haben damit sehr gute Erfahrungen gemacht.
- Auch wir arbeiten mit Terminal Serverbetrieb (CITRIX + MS Terminal Server) und hatten keine Probleme bei der Umstellung unserer SQLWindows-Anwendungen.
- Wir setzen keine Windows Terminal Server ein sondern ausschließlich das System Citrix Metaframe.

#### **8. Schlußbemerkung**

Haben Sie auch Erfahrungen mit Gupta-Anwendungen auf Terminal Server? Teilen Sie uns diese mit. MD Consulting wird in regelmäßigen Abständen das Dokument aktualisieren und zur Verfügung stellen.